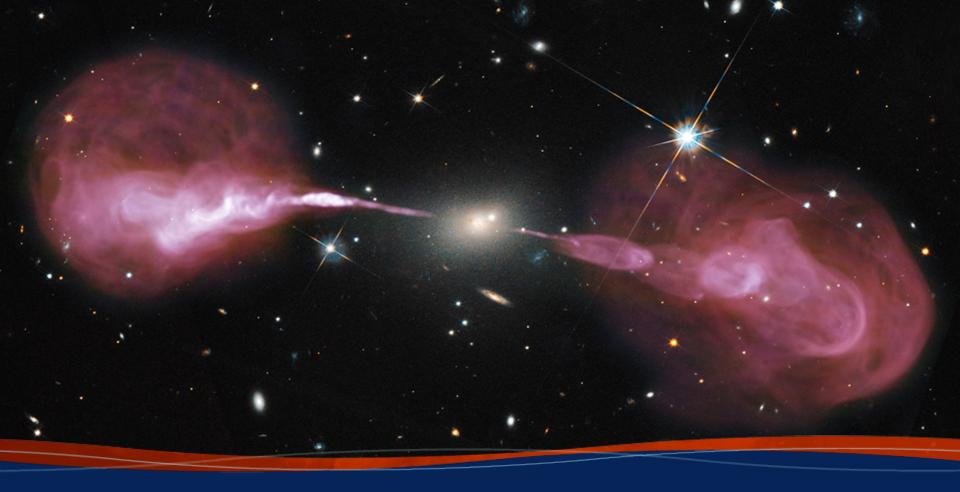

# VLBA Scheduling Tutorial Amy Mioduszewski (NRAO)

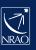

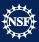

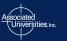

#### Basic introduction: Summary

- SCHED is a program for planning and scheduling VLBI observations.
  - Used for VLBA, HSA, Global VLBI, European VLBI Network (EVN),
     Korean VLBI Network (KVN), etc...
  - Most VLBI networks except geodetic arrays
- SCHED user manual can be found at <u>http://www.aoc.nrao.edu/software/sched/</u> . Two of the most important sections are:
  - Example schedules
  - List of parameters

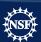

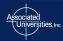

### Input file/format

- Text file in "keyin format", I will refer to this as the ".key file" (usually named expname.key file, but you can name it whatever you want)
- Keyin format
  - Free format
  - In the form keyword=value
  - Some keywords have no value
  - -! denotes comments, everything after the! is ignored.
  - Parser collects all input until it encounters a /
    - Usually indicating the end of information about an antenna, frequency setup or scan
  - Don't worry I'll show you lots of examples
  - Best thing to do is go to the sched user manual and find the example .key file closest to what you want to do and edit that.

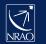

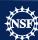

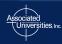

### Other input files

- These files come with sched and you shouldn't have to do anything with them.
- Source catalog (e.g., sources.gsfc)
- Station catalog (e.g. stations\_RDBE.dat)
- Frequency setup files (e.g. rdbe\_pfb\_I5256\_dual.set)
- Frequency catalog (e.g. freq\_RDBE.dat)
- Several others that are specialized
- You can also specify your own sources, frequency setup etc. in the .key file.

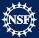

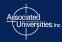

#### Output files

- .sum file
  - A file with a summary of the observation
  - The first place to look to make sure sched did what you expected
  - Output is customizable (sumitem parameter)
- sched.runlog
  - File contains everything you see on the screen when you run sched plus some extra messages if there are errors
- .flag file:
  - Contains a flagging information that cover times when data are being recorded but antennas are not on source in a format appropriate to be loaded into AIPS by task UVFLG
  - Can be useful if monitor data doesn't work on the VLBA or you are using one
    of the numerous telescopes that does not provide on-line flagging
- .vex (<u>V</u>LBI <u>Ex</u>periment) file
  - A near universal format for controlling VLBI telescopes.
- Several of other files that you will probably never look at

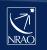

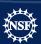

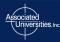

#### **Example: Cover information**

```
version = 1
expt = 'Example: 3C84 6, and 4 cm'
expcode = BE002
obstype = VLBA
piname = 'Craig Walker'
address1 = 'National Radio Astronomy Observatory'
                                   Adapted from manual 2.key
address2 = 'P. O. Box O'
address3 = 'Socorro, New Mexico, 87801'
                                   in sched examples
address4 = 'U.S.A. '
phone = '575 835 7247 '
obsphone = '575 835 7247 '
email = 'cwalker@nrao.edu'
fax = '575 835 7027 '
obsmode = 'Continuum'
correl = 'Socorro'
note1 = ' '
```

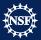

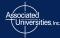

#### Example: Correlator Information

```
correl = 'Socorro'
coravq = 4
corchan = 16
cornant = 10
corpol = 'on'
corwtfn = 'uniform'
corsrcs = 'SCHED'
cortape = FTP
corship1 = 'Craig Walker'
corship2 = 'P. O. Box O'
corship3 = 'Socorro NM 87801'
cornote1 = ' '
```

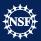

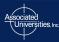

### Example: Source and Station Catalogs

Super useful (almost mandatory) to set up a SCHED environmental variable pointing to the sched directories.

- Type in the window you are using sched or even better put in your .bashrc, .tcshrc or .login so the environmental variable get set whenever you log in.
  - For bash: export SCHED=/pathname/sched
    - E.g. export SCHED=/home/loki/amy/sched
  - For cshell: setenv SCHED /pathname/sched

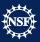

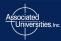

#### **Example: The Scans**

```
The Scans
year = 2017
                                                   Difference between dwell
month = 10
                                                   and duration (dur):
day = 22

    dwell – duration of scan

start = 01:30:00
                                                      once antennas are on
                                                      source
stations = SC, HN, NL, FD, LA, PT, KP, OV, BR, MK, GB1

    dur – duration of scan

Source = 3C454.3 Dur = 5:30 Setup =
                                                      including antenna slew
$SCHED/setups/rdbe pfb 6cm wide lcp.set /
Source = 3C454.3 Dwell = 5:30 Setup = $SCHED/setups/rdbe pfb 8416 dual.set
stations = SC, HN, NL, FD, LA, PT, KP, OV, BR, GBT VLBA
group 4 rep 14 ! About 3 hours in 14 repeats of the next 4 scans.
Source = 3C84
                 Dur = 3:00 gap = 2:00 Setup =
$SCHED/setups/rdbe pfb 8416 dual.set /
Source = 3C84 Dwell = 3:00 gap = 0
                                       Satiin =
$SCHED/setups/rdbe_pfb_6cm_wide_lcp.se Common mistake: Values are
Source = 0309+411 Dwell = 2:00 /
                                    remembered. So if you set
gap=2:00, your schedule will
                                    have 2 minute gaps until you
```

set gap=0

### Running sched

- Either type:
  - sched < manual\_2.key</p>
  - sched

```
Welcome to program SCHED Version: 11.40 Telease 11.4. March 14, 2015
The manual is at <a href="http://www.aoc.nrao.edu/software/sched/index.html">http://www.aoc.nrao.edu/software/sched/index.html</a>
Unix users should set $SCHED to the base area where SCHED in installed
Most run time messages will be in sched.runlog

Some useful commands to give not if running interactively
SCHedule=<filename> :Specify input file.

PLOT : Invokes uv, xy, rd, and uptime plotting.
FREQLIST=lowF, highF : Make frequency list (MHz). Then exit.

Exit : Leave program
/ : End of inputs - run programs (or EXIT)
* plot sched= mauel_2.key /
```

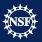

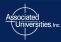

- We will be starting a sched example, which can be found in \$SCHED/examples
  - Two additional /key files were e-mailed to you
- This part of the tutorial will help you plan an observation but will not make telescope control files
- Copy \$SCHED/examples/manual\_simp.key to a local directory

ssh –X aipsuser I 0x@stectro.astro.cornell.edu Password: nraodays I 0x cd sched

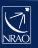

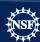

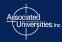

manual\_simp.key:

```
! Example of very simple SCHED file - for making uv etc plots.
T------
overwrit.
                  ! Allow writing over old output files.
expcode = UVCOV ! Needed for name of summary file.
obstype = NONE ! No tape recording.
nosetup
                  ! No setup file.
optmode = uptime ! Planning mode.
opdur = 24:00:00 ! Look at a whole day.
opminant = 4 ! Minimum number of antennas that must be up.
opminel = 15 ! Don't include scans below this elevation.
year = 1996 day = 1 ! Year and day.
start = 00:00:00 ! Start time for plots.
dur = 10:00 ! Ten minute scans.
stations = SC, HN, NL, FD, LA, PT, KP, OV, BR, MK
source = DA193 /
source = 3C120 /
T-----
! End of example.
```

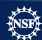

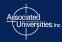

- Now type:
  - > sched-nrao
  - \* plot sched = manual\_simp.key /
- Two pgplot windows should pop up one should be ignored the other will control the plotting:
  - In this window you can select the sources and antennas.
  - Click PLOT
    - you will get UV plots for both sources

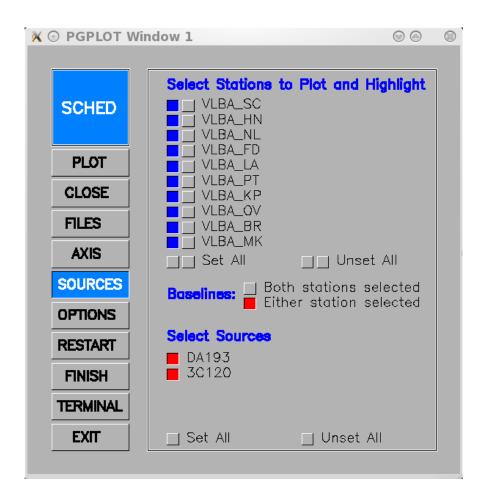

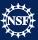

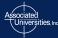

- Click AXIS
  - To change type of plot

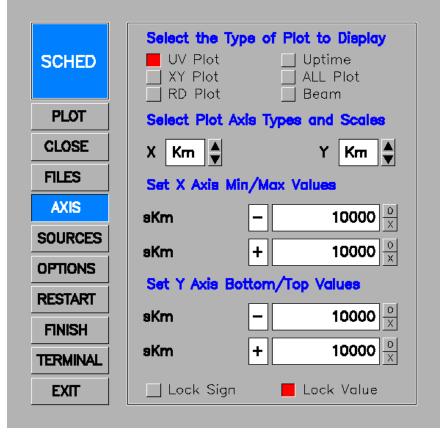

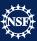

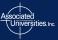

- Click AXIS
  - To change type of plot
- Click XY Plot
  - To plot a variety of things

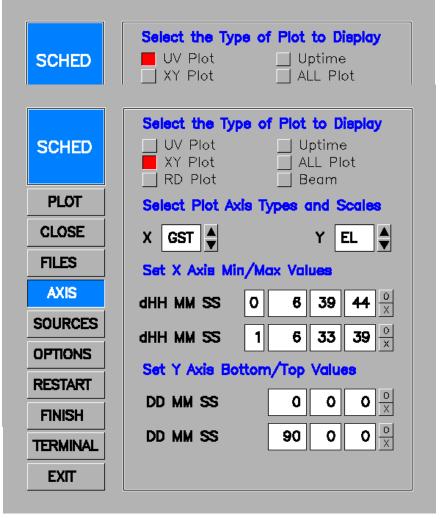

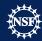

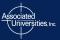

- Click AXIS
  - To change type of plot
- Click XY Plot
  - To plot a variety of things
- Click the arrows next to the X and Y
  - To change what is being plotted
- Click PLOT

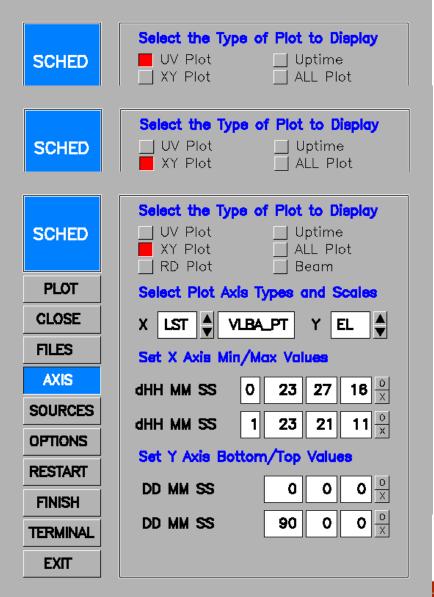

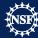

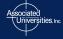

- Click AXIS
  - To change type of plot
- Click XY Plot
  - To plot a variety of thi
- Click the arrows next to
   Y
  - To change what is beir
- Click PLOT
  - You get a plot of elevation vs GST.

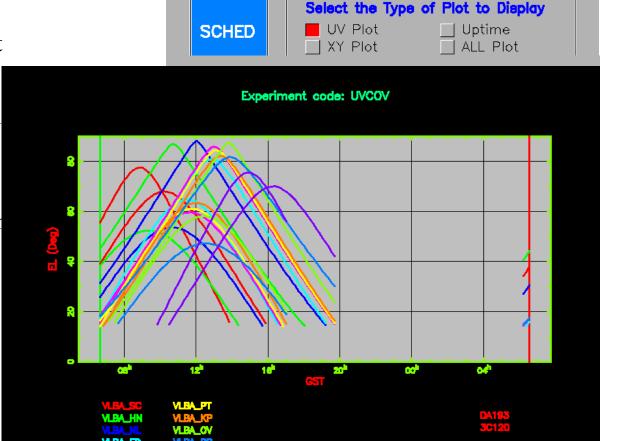

DD MM SS

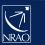

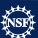

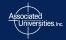

**TERMINAL** 

EXIT

Use keyin file phaseref.key

This is a dynamically scheduled observation so "Preferred Dynamic Constraints" at the top of the key file is required.

```
Preferred Dynamic Constraints. Alter [defaults] as desired.
 The template for this section is at
 https://science.lbo.us/facilities/vlba/observing/dynamic-constra
Equipment constraints:
             Below each station code, the "o" indicates an
   Stations.
      [optional] station that is to be used if it is available.
      Change "o" to "r" if the station is required or change
      "o" to "n" if the station is not to be used.
     Minimum number of stations [9 (6 for 3mm)]: 8
   Bands and polarizations. Below each band code, insert "R"
      if the righthand polarization is to be used, "L" if the
      lefthand polarization is to be used, "d" if dual
      polarizations are to be used, or "o" if the band is in
      your setups but scheduling should not be constrained by
      its availability.
          90cm 50cm
                    20cm 13cm
                                  6cm 4cm 2cm 1cm
Weather constraints:
   [appropriate for bands marked "L", "R", or "d" above
    and for at least the minimum number of stationsl
Date constraints:
   Preferred date(s), usually a series start:
   Excluded dates plus reason [none]:
   Preferred interval between segments in days [none]:
   Special conditions (e.g., a series with different
      spacings in time): nighttime observations
Start-time constraints:
   Start-time range in (hhmm - hhmm), in PT LST [none]:
```

- I. Control information: telling sched how to run
- 2. Source catalog: this is where you put sources that are not in the provided catalogs or if you want to use a different name or coordinates in that in the standard catalogs
- 3. Cover Infromation: experiment code, you name, address, contact information, plus any notes.

```
Control Information
                           Prevents need to clean out old files on restart.
overwrite
sumitem = el1, slew
                       ! Control items in summary file.
        In line source catalog.
srccat /
equinox=J2000
source='TTAUSB' ra=04:21:59.4263 dec= 19:32:05.739 /
endcat /
        Cover information (PI, experiment ...)
ersion = 1/
         = 'Example to show simple continuum phase referencing'
expt
         = 'phaseref'
expcode
obstype
         = 'VLBA'
         = 'Your Name'
piname
address1 = 'Your Address'
address2 = 'Your Town'
address3 = 'Your Country'
         = 'your@email.edu'
email
phone
         = '+1-555-555-5555
obsphone = '+1-555-555-5555
obsmode
         = '2Gbps continuum'
         = 'target
                                      TTauSb'
note1
         = 'phase reference source : J0423+2108'
note2
note3
         = 'phase-ref check source : J0412+1856'
         = 'fring finder/bandbass
note4
                                    : J0409+1217'
```

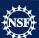

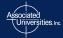

- I. Correlator setup:
  gives information on
  how you want the
  data correlated,
  averaging time,
  spectral channels etc.
- 2. Catalog: the location of the required catalogs.

```
Correlator section
correl
        = 'Socorro'
coravq
corchan
        = 10
cornant
        = 'on'
corpol
corwtfn = 'uniform'
corsrcs = 'from .sum and catalog'
cortape = 'ftp'
corship1 = 'my name and address'
       Catalogs.
 Standard source catalogs are sources.gsfc and sources.rfc.
 This schedule uses some aliases only in sources.gsfc.
srcfile = '$SCHED/catalogs/sources.gsfc'
stafile = '$SCHED/catalogs/stations RDBE.dat'
fregfile = '$SCHED/catalogs/freg RDBE.dat'
```

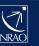

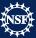

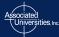

- because this is a dynamically scheduled observation the time is set in PT LST, the year, month, day are just so sched can run, it will be changed once the observation has been picked to run.
- 2. **Stations**: the stations that are in the observation.

```
The schedule
   Time intervals (dur, gap, dwell - but not prescan) are in
   sidereal units - shorter than UT units by ~1.0027.
   Start and stop times are in LST for the specified station,
  which is VLBA PT for VLBI dynamic scheduling projects.
   The start day can be specified as the "local sidereal day",
  which is sort of like MJD, but for sidereal time. The regular
  UT date can also be used.
lst
         = VLBA PT
                      ! local sidereal day
           = 58000
 day
         = 2017 \quad month = 4 \quad day = 20
year
         = 00:30:00
start
 This is a phase referencing schedule with a lot of short scans.
 It also switches between 6 and 18 cm.
 For dynamic scheduling, the key calibration scans should be
 toward the middle. Some time could be lost off either end and
  sources will rise and set at antennas at differnt times.
stations = SC, HN, NL, FD, LA, PT, KP, OV, BR, MK
```

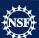

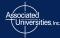

```
Phase referencing scans on the target source.
 set 1
group = 2 repeat = 10
setup = $SCHED/setups/rdbe_pfb_6cm_wide_lcp.set
     source = 'J0423+2108' dwell = 30 record /
     source = 'TTauSb'
                           dwell = 120
     source = 'J0423+2108' dwell = 30 /
     source = 'J0412+1856' dwell = 60 / !check source
group = 2 repeat = 7
setup = $SCHED/setups/rdbe pfb 1548 dual.set
     source = 'J0423+2108' dwell = 30 /
                           dwell = 180
     source = 'TTauSb'
     source = 'J0423+2108' dwell = 30 /
     source = 'J0412+1856' dwell = 60 / !check source
```

**Now the actual scans**: So we are nodding fairly rapidly between the target (TTauSb) and the phase ref calibrator (J0423+2108), with occasional looks about every ~30 minutes at the check source.

- "group 2 repeat 10" means take the next two scans and repeat them 10 times.
- Then change frequencies by changing the "setup"
- Remember once you set something in most cases it is remembered which is why we set the setup and leave it until we want to change it.

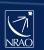

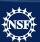

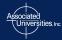

```
set 3
group = 2 repeat = 10
setup = $SCHED/setups/rdbe pfb 6cm wide lcp.set
     source = 'J0423+2108' dwell = 30 /
     source = 'TTauSb' dwell = 120
     source = 'J0423+2108' dwell = 30 /
     source = 'J0412+1856' dwell = 60 / !check source
     source = 'J0409+1217'
                          dwell = 180 / !fring finder/bandpass
group = 2 repeat = 7
setup = $SCHED/setups/rdbe pfb 1548 dual.set
     source = 'J0423+2108'
                           dwell = 30
     source = 'TTauSb' dwell = 180
     source = 'J0423+2108' dwell = 30
     source = 'J0412+1856'
                           dwell = 60 / !check source
     source = 'J0409+1217'
                           dwell = 180 / !fring finder/bandpass
```

**Now the actual scans**: Here along with looking at the target (TTauSb) and the phase ref calibrator (J0423+2108), we have added scans on the fringe finder/bandpass calibrator (J0409+1217).

- We have a couple more scans on the fringe finder/bandpass calibrator in case this one doesn't work
- These scans and the ones one the previous page are repeated until we fill up the time
- Unfortunately scan loops cannot be "nested."

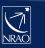

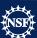

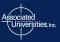

#### OK lets plot it, type:

sched-nrao

plot sched = phaseref.key /

Then:

Unclick all sources except TTAUSB

Click PLOT

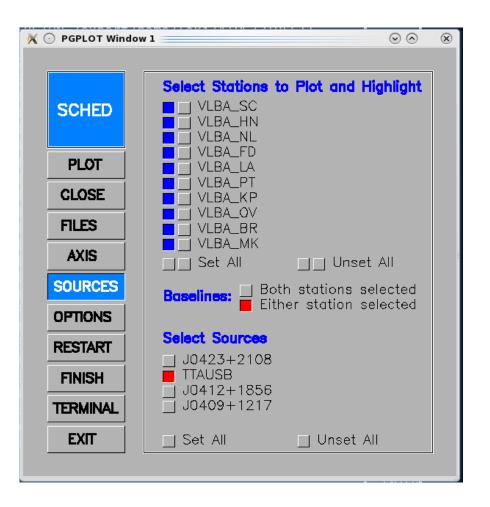

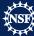

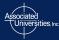

#### OK lets plot it, type:

sched

plot sched = phaseref.key /

Then:

Unclick all sources except TTAUSB Click PLOT

you will get a uv plot of TTauSb for this observation

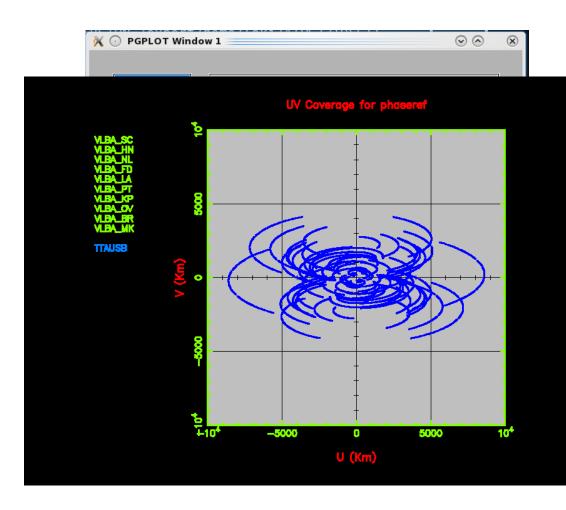

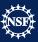

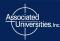

#### OK lets plot it, type:

sched

plot sched = phaseref.key /

Then:

Unclick all sources except TTAUSB

Click PLOT

 you will get a uv plot of TTauSb for this observation

In plot control window click the button in the second column next to VLBA\_PT

Click PLOT

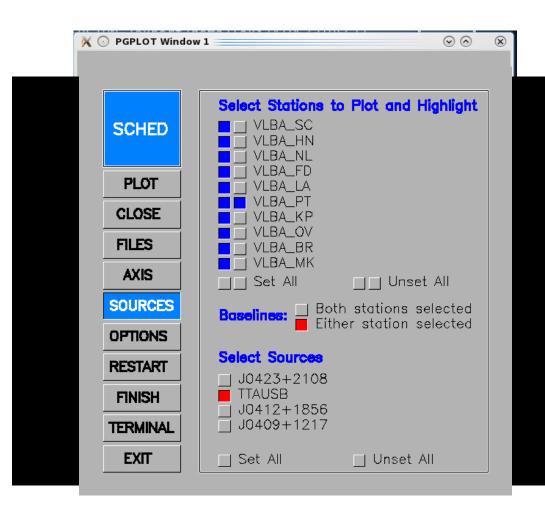

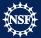

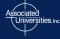

#### OK lets plot it, type:

sched

plot sched = phaseref.key /

Then:

Unclick all sources except TTAUSB
Click PLOT

you will get a uv plot of TTauSb for this observation

In plot control window click the button in the second column next to VLBA\_PT

#### Click PLOT

 you will get the same plot as before with all the baselines to PT shown in red

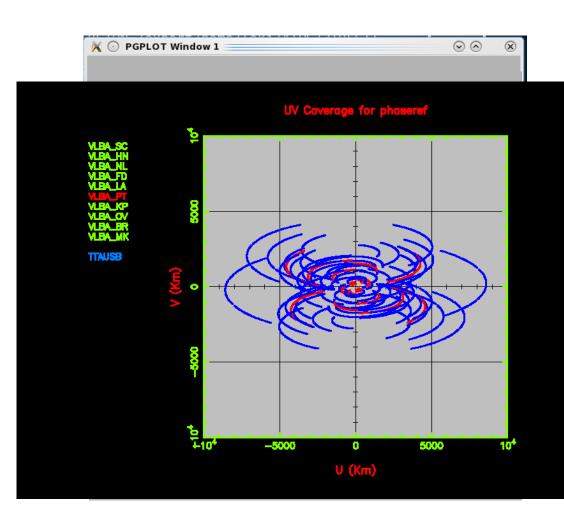

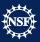

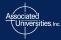

#### OK lets go do other plotting:

Click SOURCES

Click Set All under Sources

Click AXIS

Click XY Plot

Change X to LST VLBA\_PT

Click PLOT

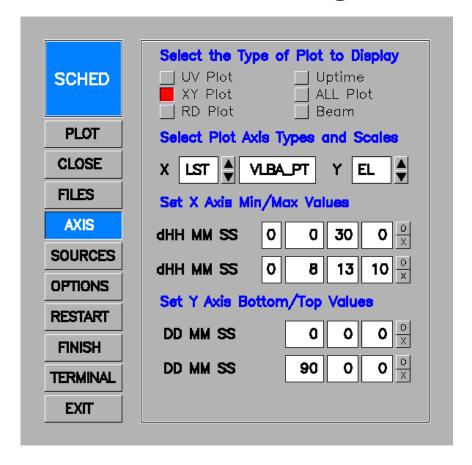

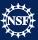

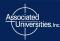

#### OK lets go do other plotting:

Click all sources

Click AXIS

Click XY Plot

Change X to LST VLBA\_PT

Click PLOT

you will get a elevation vs. PT LST for this observation

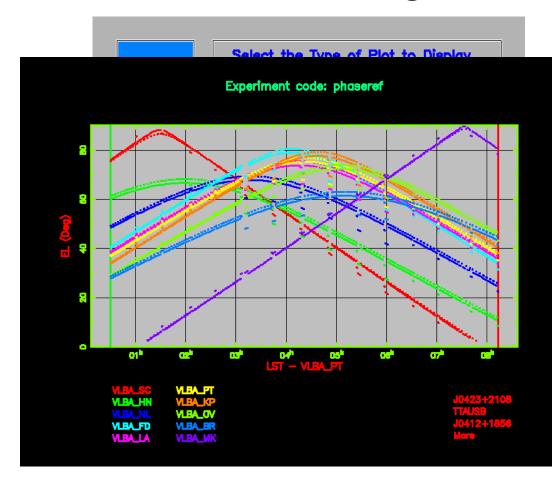

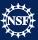

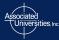

#### OK lets go do other plotting:

Click all sources

Click AXIS

Click XY Plot

Change X to LST VLBA\_PT

Click PLOT

you will get a elevation vs. PT LST for this observation

Lets just plot one frequency:

Click FILES

Uncheck rdbe\_pfb\_I548\_dual.set

Click PLOT

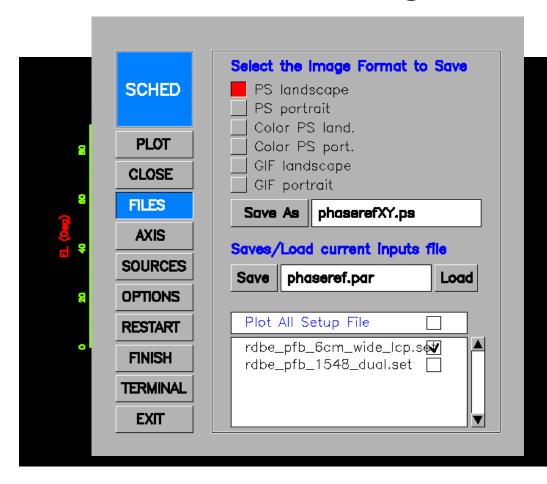

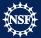

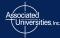

#### OK lets go do other plotting:

Click all sources

Click AXIS

Click XY Plot

Change X to LST VLBA\_PT

#### Click PLOT

you will get a elevation vs. PT LST for this observation

Lets just plot on frequency:

Click FILES

Uncheck rdbe\_pfb\_I 548\_dual.set

#### Click PLOT

 you will get the same plot as before but with only the 6 cm scans

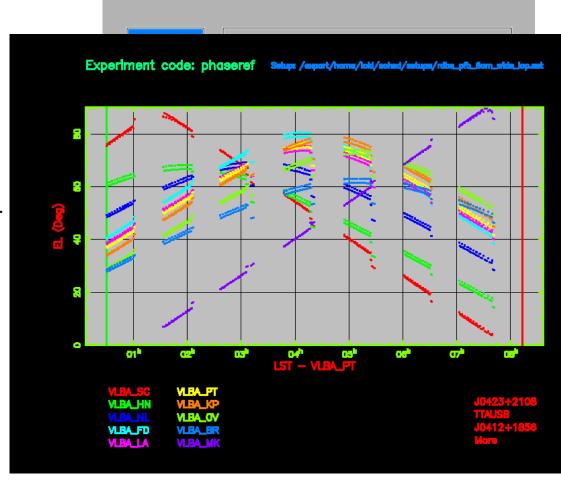

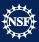

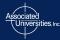

#### More other plotting:

Click AXIS

Click XY Plot

Change X to GST

Change Y to PA (paralactic angle)

Click PLOT

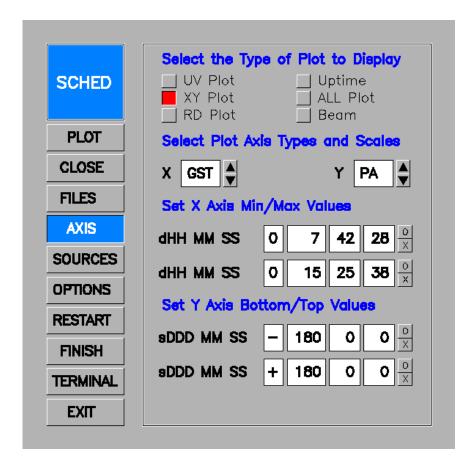

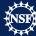

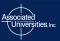

#### More other plotting:

Click AXIS

Click XY Plot

Change X to GST

Change Y to PA (paralactic angle)

#### Click PLOT

 you will get a paralactic angle vs GST plot, useful for polarization observation

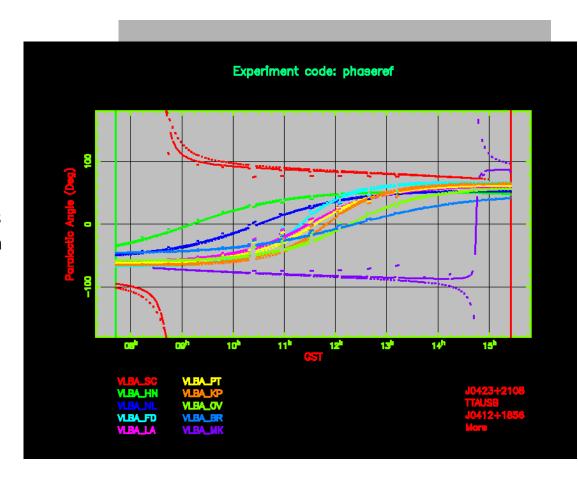

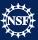

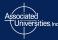

#### More other plotting:

Click AXIS

Click XY Plot

Change X to GST

Change Y to PA (paralactic angle)

#### Click PLOT

 you will get a paralactic angle vs GST plot, useful for polarization observation

Lets check out another button:

Click Beam

Click Color Palette and pick Thermal (just to make it prettier.)

Click PLOT

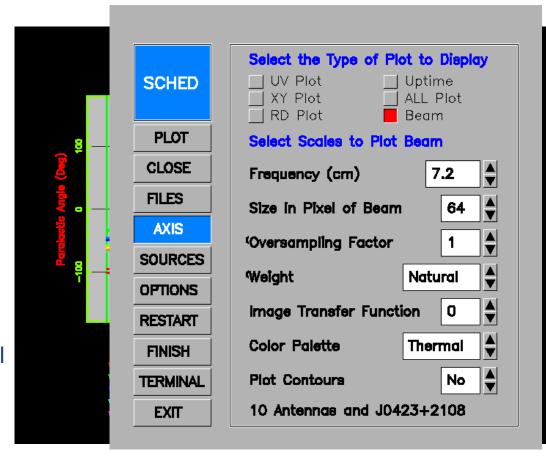

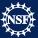

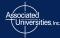

#### More other plotting:

Click AXIS

Click XY Plot

Change X to GST

Change Y to PA (paralactic angle)

#### Click PLOT

 you will get a paralactic angle vs GST plot, useful for polarization observation

Lets check out another button:

Click Beam

Click Color Palette and pick Thermal (just to make it prettier.)

#### Click PLOT

 You get a plot of the beam based on the uv coverage for the phase reference source at 7.2cm.

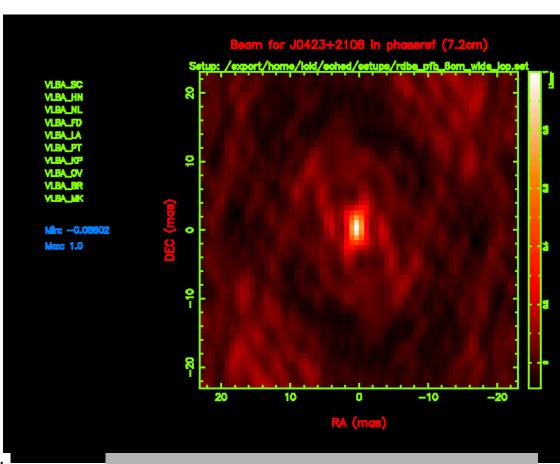

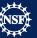

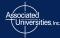

Now let us look at the phaseref.sum file

- The sum file is a text file so look at it with your favorite text viewing app
- The top of the file just has the basic information you put in the .key file
- Plus some useful tidbits like the day number and MJD of your observation date

```
SUMMARY FILE FOR PROJECT: phaseref
COVER INFORMATION:
 Experiment: Example to show simple continuum phase referencing
 Exp. Code: phaseref
 Start Day 110 is Thu 20 Apr 2017
                                    MJD 57863
 Schedule Version: 1.00
 Processed by SCHED version: 11.40 Release 11.4. March 14, 2015
     Your Name
 PI:
 Address: Your Address
           Your Town
           Your Country
 Phone:
         +1-555-555-5555 (w)
           your@email.edu
 EMAIL:
 Fax:
```

Phone during observation: +1-555-555-5555 (h)

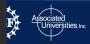

Now let us look at the .sum file

- These are just excerpts of interesting/informative sections of the .sum file
- Here is table of information with the amount of time you have scheduled the maximum correlator output rate etc.
- Useful first thing to check to make sure you have scheduled as much time as you thought.

```
DERIVED INFORMATION FOR CORRELATION:

All scans
Elapsed time for project (hours):

Total time in scheduled scans (hours):

Total time in recording scans (hours):

Total baseline hours (recording scans):

Projected max correlator output rate (kB/s):

Projected correlator output data size (MB):

9993.5
```

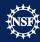

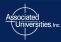

Now we get to the meat of the .sum file, the setup files. The top part isn't super useful except to note the Net SB (in this case L(ower) SideBand) and the polarization used (in this case LCP).

```
SETUP FILES:
The following setup groups are the same as group
                                                  1 below.
                                      5: VLBA LA
  2:VLBA HN
             3:VLBA NL 4:VLBA FD
                                                  6:VLBA PT
                                                              7: VLBA KP
  8:VLBA OV
              9:VLBA BR 10:VLBA MK
======= Setup file: /export/home/loki/sched/setups/rdbe pfb 6cm wide lcp.set
  Matching groups in /export/home/loki/sched/catalogs/freq RDBE.dat:
    vc bv
                            Station: VLBA SC
                                                       Total bit rate: 2048
  Setup group:
  Format: MARK5B
                            Bits per sample: 2
                                                       Sample rate: 64.000
  Number of channels: 16
                            DBE type: RDBE PFB
                                                       Speedup factor:
                                                                         1.00
  Disk used to record data.
  1st L0=
            3600.00
                      3600.00
                                3600.00
                                          3600.00
                                                    3600.00
                                                              3600.00
                                                                         3600.00
                                                                                   3600.00
            8400.00
                      8400.00
                                8400.00
                                          8400.00
                                                    8400.00
                                                              8400.00
                                                                         8400.00
                                                                                   8400.00
  Net SB=
  IF SB =
  Pol. =
               LCP
                         LCP
                                   LCP
                                             LCP
                                                       LCP
                                                                 LCP
                                                                            LCP
                                                                                      LCP
               LCP
                         LCP
                                   LCP
                                             LCP
                                                       LCP
                                                                 LCP
                                                                           LCP
                                                                                      LCP
  BBC
                           10
                                     11
                                               12
                                                         13
                                                                              15
                                                                    14
                                                                                        16
  BBC SB=
  IF
```

This is one of the most informative section of the setup section, the LO sum tells you what the edges of all the subbands (baseband channels), then knowing the Net sideband and bandwidth you can calculate frequency range being observed:

 in this case Lower SideBand means the subbands' frequency range is (LO sum-32MHz) to LO sum=4128 to 4160MHz

```
VLBA FE=
             6cm
                      6cm
                               6cm
                                        6cm
VLBA Synth=
              8.4
                       3.6
                                8.4
The following frequency sets based on these setups were used.
  See the crd files for VLBA legacy system setups and pcal detection details.
Frequency Set:
                 1 Setup file default. Used with PCAL = 1MHz
LO sum=
          4160.00
                   4224.00
                            4288.00
                                     4352.00
                                              4416.00 4480.00
                                                                4544.00
                                                                         4608.00
          7392.00
                   7456.00
                           7520.00
                                     7584.00
                                              7648.00
                                                       7712.00
                                                                7776.00
                                                                         7840.00
BBC fr=
           560.00
                    624.00
                             688.00
                                      752.00
                                               816.00
                                                        880.00
                                                                 944.00
                                                                         1008.00
                    944.00
          1008.00
                             880.00
                                      816.00
                                               752.00
                                                        688.00
                                                                 624.00
                                                                          560.00
Bandwd=
                    32.00
                              32.00
                                     32.00
                                              32.00
                                                         32.00
                                                                  32.00
                                                                         32.00
            32.00
                              32.00
            32.00
                     32.00
                                       32.00
                                                32.00
                                                         32.00
                                                                  32.00
                                                                           32.00
```

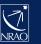

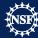

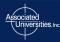

This is the other most informative section of the setup section, the scan summary. Here it list the elevation and slew time for every scan and every telescope. MK is marked D because the source is down at Mauna Kea I scan summary for experiment phaserefexample to show simple continuum phase referencing

Flags: D=>Down, H=>Below Horizon, R=>Rises, S=>Sets, W=>Slew too long, t=>Tape Chg. Top item is: Start elevation. Bottom item is: Slew time in seconds from previous source. TYPE top: -=> normal scan, P=>Pointing or Ta; bottom: -=>recording, N=>not recording. Day 110 is Thu 20 Apr 2017 MJD 57863 DAY START UT SOURCE TYPE STATIONS t => tape change SCAN STOP UT Sc Νl Fd Pt Kρ Mk Hn La 110 17:46:28 J0423+2108 **110 17:46:58** 6cm wide lcp 110 17:47:10 TTAUSB 110 17:49:10 -110 17:49:22 J0423+2108 110 17:49:52 -110 17:50:05 TTAUSB 110 17:52:04 -110 17:52:17 J0423+2108 110 17:52:47 -110 17:53:00 TTAUSB - - - D 110 17:55:00 - **17**:**55**:**13** J0423+**2108** 110 17:55:42 -

Here lower in the scan summary you can see the source has risen at MK (although it is still pretty low) and that you are observing at different frequency.

| 33 | <b>110                                   </b>                              | - | 88<br>17  | 65<br>11 | 57<br>10 | 51<br>10 | 49<br>9  | 47<br>9  | 45<br>9  | 39<br>9  | 36<br>10 | 4<br>9  |
|----|----------------------------------------------------------------------------|---|-----------|----------|----------|----------|----------|----------|----------|----------|----------|---------|
| 34 | 110 18:41:20 J0423+2108<br>110 18:41:50 -                                  |   | 86<br>14  | 67<br>11 | 59<br>10 | 53<br>10 | 50<br>9  | 49<br>9  | 46<br>9  | 40<br>9  | 38<br>10 | 5<br>9  |
| 35 | 110 18:42:02 TTAUSB<br>110 18:45:01 -                                      |   | 88<br>12  | 66<br>11 | 58<br>10 | 52<br>10 | 49<br>10 | 48<br>10 | 46<br>9  | 40<br>9  | 37<br>10 | 5<br>9  |
| 36 | 110 18:45:13 J0423+2108<br>110 18:45:43 -                                  |   | 87<br>11  | 67<br>11 | 59<br>10 | 53<br>10 | 51<br>10 | 49<br>10 | 47<br>9  | 41<br>9  | 39<br>10 | 6<br>9  |
| 37 | 110 18:45:55 TTAUSB<br>110 18:48:55 -                                      |   | 88<br>13  | 66<br>11 | 58<br>10 | 53<br>10 | 50<br>10 | 49<br>10 | 46<br>9  | 40<br>9  | 38<br>10 | 6<br>9  |
| 38 | 110 18:49:13 J0423+2108<br>110 18:49:43 -                                  |   | 87<br>18  | 68<br>11 | 60<br>10 | 54<br>10 | 52<br>10 | 50<br>10 | 48<br>9  | 42<br>9  | 39<br>10 | 7<br>9  |
| 39 | 110 18:50:31 J0412+1856<br>110 18:51:31 -                                  |   | 86<br>48  | 66<br>13 | 60<br>13 | 56<br>12 | 53<br>12 | 52<br>11 | 49<br>11 | 43<br>11 | 39<br>11 | 9<br>11 |
| 40 | 110 18:55:10 J0409+1217<br>110 18:56:09 -                                  |   | 82<br>219 | 59<br>22 | 55<br>19 | 54<br>15 | 50<br>15 | 49<br>15 | 47<br>15 | 41<br>15 | 36<br>17 | 9<br>13 |
| 41 | <b>110 18:57:25</b> J0423 <b>+2108</b><br><b>110 18:57:55</b> 6cm_wide_lcp |   | 86<br>76  | 68<br>27 | 61<br>20 | 56<br>19 | 53<br>18 | 52<br>18 | 49<br>18 | 43<br>17 | 41<br>17 | 9<br>15 |

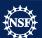

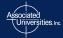

Towards the end of the .sum file there are different and interesting reports like this one that reports the sun distance from the sources on the date of observation, as you can see there are a little close to the sun for 1.6 GHz.

```
EFFECT OF SOLAR CORONA
  The solar corona can cause unstable phases for sources too close to the Sun.
  SCHED provides warnings at individual scans for distances less than 10 degrees.
  The distance from the Sun to each source in this schedule is:
                   Sun distance (deg)
    Source
   TTAUSB
                       36.3
   J0409+1217
                       32.9
  J0412+1856
                      34.0
  J0423+2108
                      36.7
  Barry Clark estimates from predictions by Ketan Desai of IPM scattering sizes
  that the Sun will cause amplitude reductions on the longest VLBA baselines
  at a solar distance of 60 \text{deg } F^{(-0.6)} where F is in GHz.
  For common VLBI bands, this is:
       327 MHz
                      117. dea
       610 MHz
                      81. deg
       1.6 GHz
                       45. deg
      2.3 GHz
                       36. deq
       5.0 GHz
                       23. deq
```

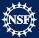

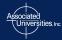

Use keyin file specddc.key

This example is an observation at 6cm and 7mm and includes:

- Zoom mode correlation
- Manual setup of frequencies
- Doppler setting of frequencies
- Just the important differences will be shown

```
Correlator Information
          = 'Socorro'
correl
corava
          = 2
corchan
          = 256
cornant
          = 12
corpol
          = 'on'
corsrcs
          = 'standard'
          = 'Craig Walker'
corship1
corship2
          = 'P.O. Box 0'
corship3
          = 'Socorro, NM 87801'
          = 'FTP'
cortape
          = 'Uniform'
corwtfn
cornote1
          = 'Please do two passes, one with 256 channels'
          = 'and all the IFs and second pass just the scans'
cornote2
          = 'using dopper setting with 1024 channels from'
cornote3
          = '43100-43150 and 43310-43370 MHz.'
cornote4
```

In the Correlator Information we use the cornote I-cornote4 to give information about the zoom mode correlation. Zoom mode allows you to correlate a only the part of the spectrum you are interested in with a much higher spectral resolution. It is this simple to set up, but does require an additional correlator pass.

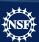

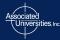

Manuel frequency setup for 6cm.

- DDC mode
- Using 2x128 dual pol subbands (or baseband channels)
- The firstlo and bbsyn set the freqs.

|endset /

- firstlo for the current backend is very coarse (every 200M Hz) and there are limitations in where you can place the subbands.
- This setup will give you 2 subbands: one 4868-4996 MHz and one from 4996-5124 MHz

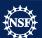

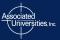

Manuel frequency setup for 7mm.

endset /

- Similar setup for 7mm
- the firstlo are different but the bbsyn are the same (this will not always be the case).
- because this setup will be used for the spectral line observations the pulse cals (pcal) are turned off
- This setup will give frequencies: 43168-43296 MHz and 43296-43424 MHz <u>BUT</u>
   the schedule uses Doppler setting, so those will change.

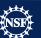

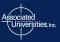

#### Spectral line information

- In the source catalog (srccat) add the velocity of the source
- In the lineinit section put the rest frequency of the spectral line(s) you are interested in.

```
====== Spectral line information ======
srccat /
 Entry taken from sources.pointing.
 source='P-SPer' CALCODE = 'L'
 RA=02:22:51.713 DEC=58:35:11.5 equinox=j2000 vel=-40., -40.
 remarks='Baudry' /
endcat /
lineinit /
    The first two channels have the true rest frequency. The second
    two are offset by 50 MHz to serve as off-source data.
 lineset ='Si0431' restfreg=43122.03, 43122.03, 43172.03, 43172.03
endlines /
```

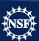

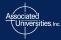

The scans: this schedule has three sections

Some ordinary 6cm and 7mm scans (with no Dopper).

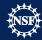

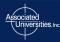

The scans: this schedule has three sections

- Some ordinary 6cm and 7mm scans (with no Dopper).
- Then the 7mm Doppler section where you must set the linename set in lineinit, use the Doppler keyword and set the "dopsrc"
  - This will shift the frequencies to the correct Doppler shift taking into account the motion of the earth and the velocity of the source

```
----- 7mm SiO observation ------
Just to add even more excitement to an already complex demonstration,
here we show a spectral line observation. The target is
SiO in P-SPer, whose information is in the source catalog entry
above. We will use the same 7mm setup used for the continuum sources,
but will request a zoom mode during correlation on P-SPer and Doppler
based frequency from the schedule. We will observe a nearby calibrator.
Do the actual scans. Doppler for both sources
stations = VLBA MK, VLBA BR, VLBA OV, VLBA KP, VLBA FD,
          VLBA PT, VLBA LA, VLBA NL, VLBA HN, VLBA SC
setup = hsaddc.7mm doppler linename='Si0431' dopsrc = 'P-SPer'
source = 'J0303+4716' dwell = 120 /
source = 'P-SPer' dwell = 300 /
source = 'J0303+4716' dwell = 120 /
```

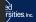

sched-nrao < specddc.key</pre>

The .sum file

- We're just going to look at the frequencies for the 7mm setup.
- Below is the top section, which lists the bit rate, I<sup>st</sup> LO, Net Sideband,
   Polarization etc.

```
======= Setup file: hsaddc.7mm
 Matching groups in /export/home/loki/sched/catalogs/freg RDBE.dat:
   v7mm c8
                                                       Total bit rate:
 Setup group:
                10
                            Station: VLBA MK
                                                                        2048
                            Bits per sample: 2
 Format: VDIF
                                                       Sample rate: 256.000
 Number of channels: 4
                            DBE type: RDBE DDC
                                                       Speedup factor:
                                                                         1.00
 Disk used to record data.
         42400.00
                   42400.00
                              42400.00
 1st L0=
                                         42400.00
 Net SB=
 IF SB =
 Pol. =
              RCP
                         LCP
                                   RCP
                                             LCP
 BBC =
 BBC SB=
 IF
                        omit
                                          omit
 VLBA FE=
               7mm
                                 7mm
 VLBA Synth=
               3.9
                         7.6
                                 11.6
```

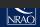

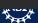

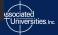

#### The specddc.sum file

- Below is the bottom section, which has the frequencies that you are observing.
- The top frequencies are the frequencies for the first set of 7mm scans when there was no Doppler set.
- The second set of frequencies are for when Doppler was set, not that they are at slightly different frequencies.

```
Frequency Set: 10 Setup file default.
                                     Used with PCAL = off
LO sum=
         43168.00
                  43168.00 43296.00 43296.00
BBC fr=
           768.00
                  768.00
                             896.00
                                      896.00
Bandwd=
                  128.00
           128.00
                            128.00
                                      128.00
VLBA legacy crd files using 4 channels based on RDBE channels: 1 2 3 4
CRD fr=
           824.00
                    824.00 952.00
                                      952.00
CRD bw=
          16.00
                     16.00 16.00
                                   16.00
 Matching frequency sets: 10 11 12 13 14 15 16
                                                 17 18
Frequency Set: 20 Based on FREQ, BW, and/or DOPPLER in schedule. Used with PCAL = off
LO sum=
         43063.125
                   43063.125 43113.125 43113.125
BBC fr=
           663.125
                     663.125
                               713.125
                                        713.125
Bandwd=
           128.00
                    128.00 128.00
                                   128.00
VLBA legacy crd files using 4 channels based on RDBE channels: 1 2 3 4
CRD fr=
           719.13
                    719.13
                             769.13
                                      769.13
CRD bw=
        16.00
                  16.00 16.00
                                      16.00
 Matching frequency sets: 20 21 22 23 24 25 26 27 28 29
```

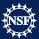

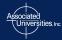

# Lastly,

- If you have problems please send a helpdesk ticket (<a href="https://help.nrao.edu">https://help.nrao.edu</a>)
- Submit your schedule by e-mailing your .key file to vlbiobs@lbo.us
  - Most schedules are dynamically scheduled so submit your schedule before the start of the semester you were granted time for the best chance to get observed
  - For fixed date (HSA, EVN, Global VLBI....) submit your schedule <u>2 weeks before the observation</u>

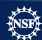

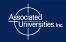

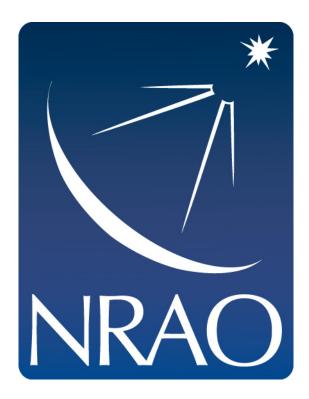

www.nrao.edu science.nrao.edu public.nrao.edu

The National Radio Astronomy Observatory is a facility of the National Science Foundation operated under cooperative agreement by Associated Universities, Inc.

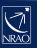

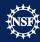

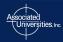